# **CRStar Insights Print Abstract Full Version**

CRStar by Health Catalyst has added an exciting new feature to the existing Print Abstract function. In addition to being able to print the existing abstract, which is a summary form, a full abstract feature has been added. The following directions will address the options of the full abstract. This feature is located under Abstract Management, Abstract Utilities and Print Abstract.

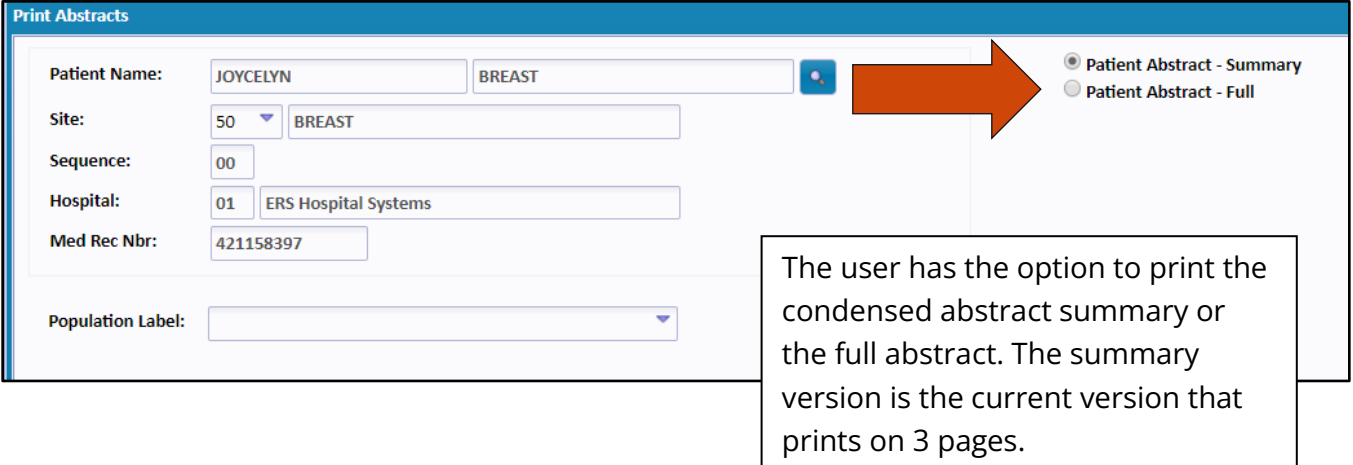

When the full abstract option is chosen, the screens default to print the required screens: demographics, care team, diagnosis, staging, treatment summary, outcomes, and case admin.

However, the user can choose additional non required screens to print if desired in any combination. See page 2 for examples.

Note: The treatment summary option prints all the information from the summary screen in the abstract. All individual treatment sections have also been added. By choosing those options ALL treatment will print for that patient and not just a summary.

Note: The text fields are not limited to a certain number of characters. All text entered will be printed.

Caution: Printing all screens will result in many pages.

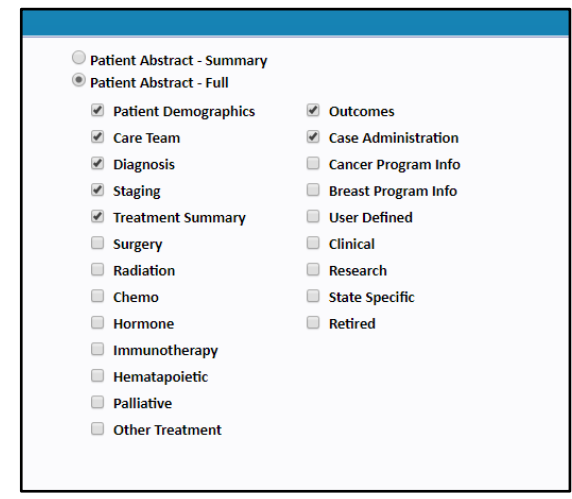

## **Examples of various usage**

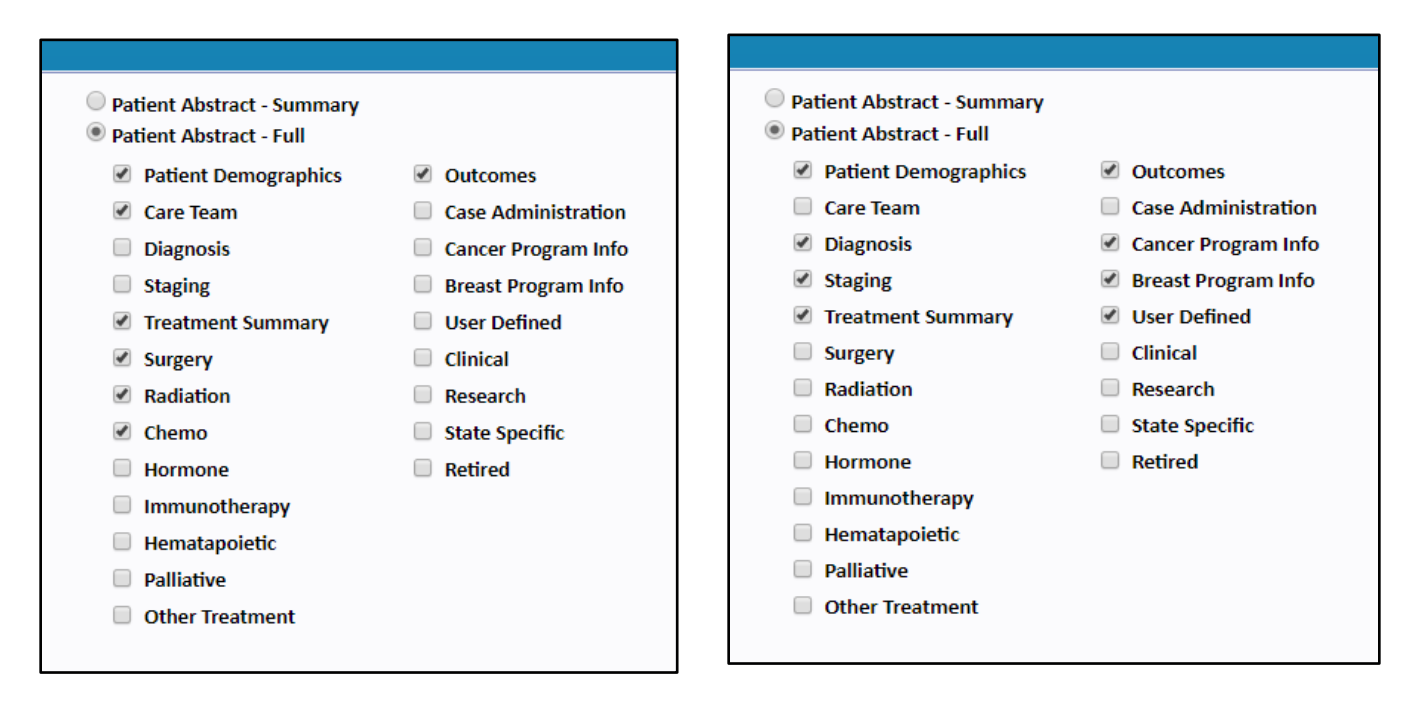

Both versions may be viewed on screen and/or printed. The ability to transfer to Excel is no longer an option. The Excel option had more restricting formatting capabilities, as well as having a limit on the length of text data that could be transferred per cell. With the screen option, all text is displayed.

# **Example of page 1**

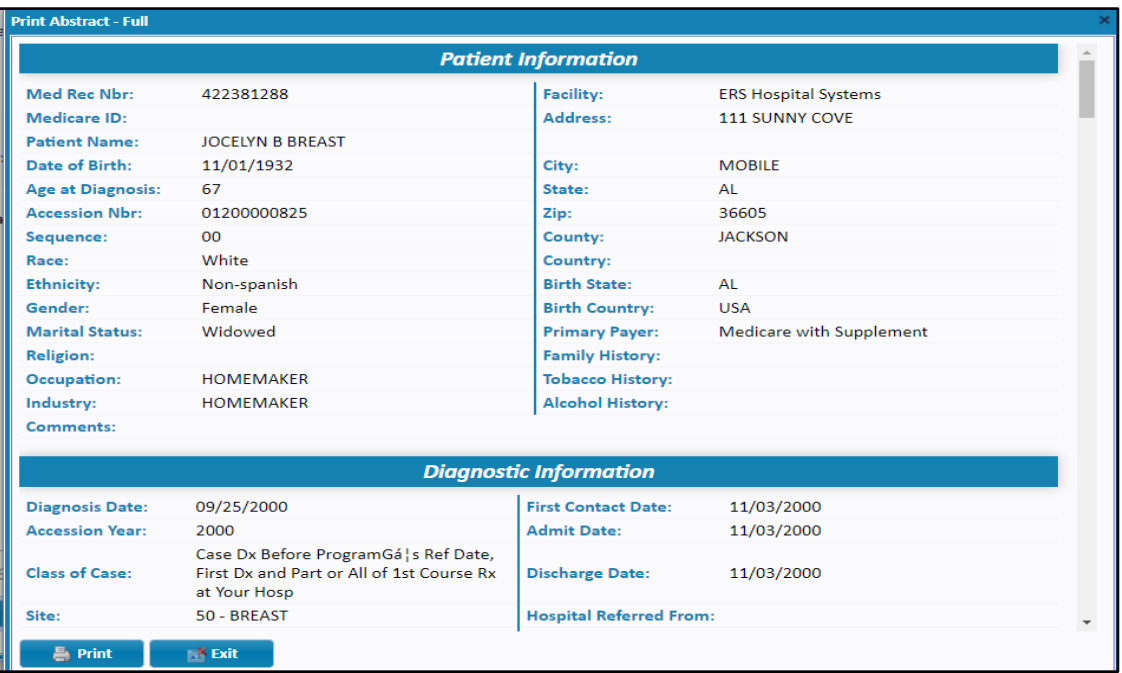

When printing, if the user does not want the header to display with the date and the words "print abstract" and does want the sections to be displayed with the shaded section headers as shown on the left, while in print preview, go to more settings. Under options, uncheck the headers and footers box and check the background graphics box.

#### **Before**

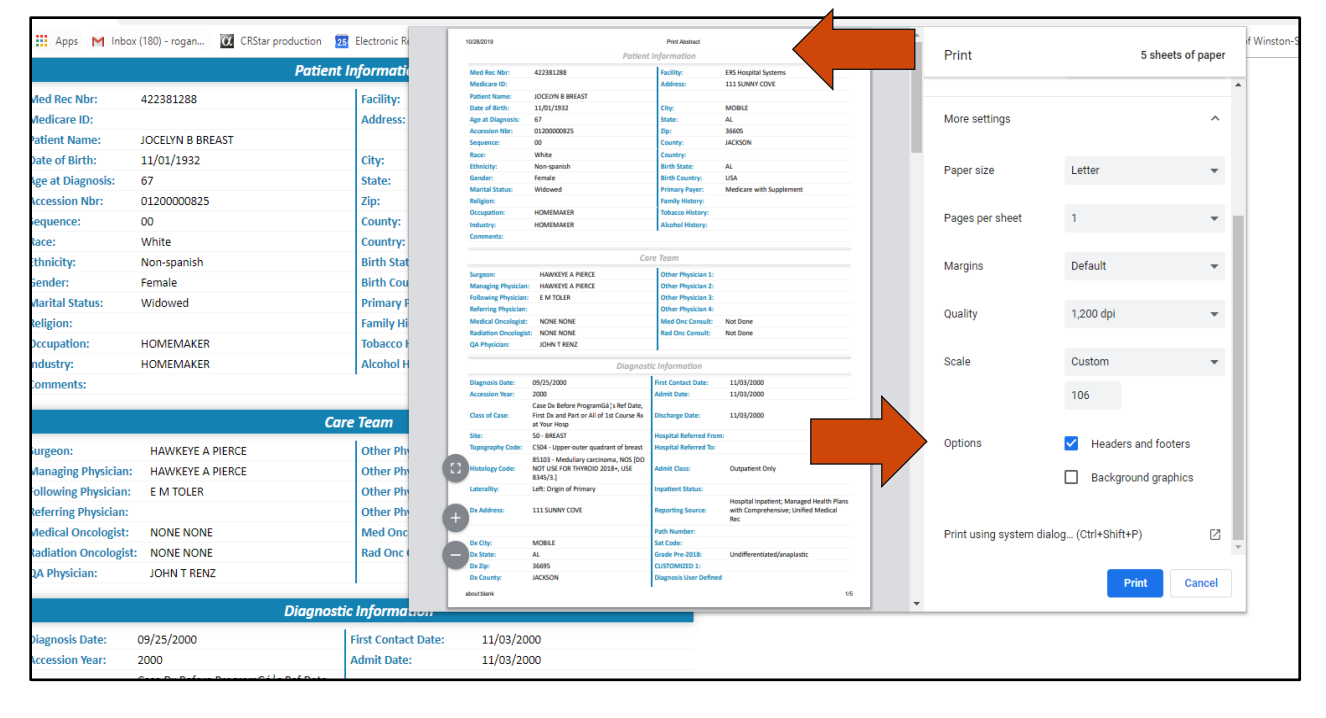

#### **After**

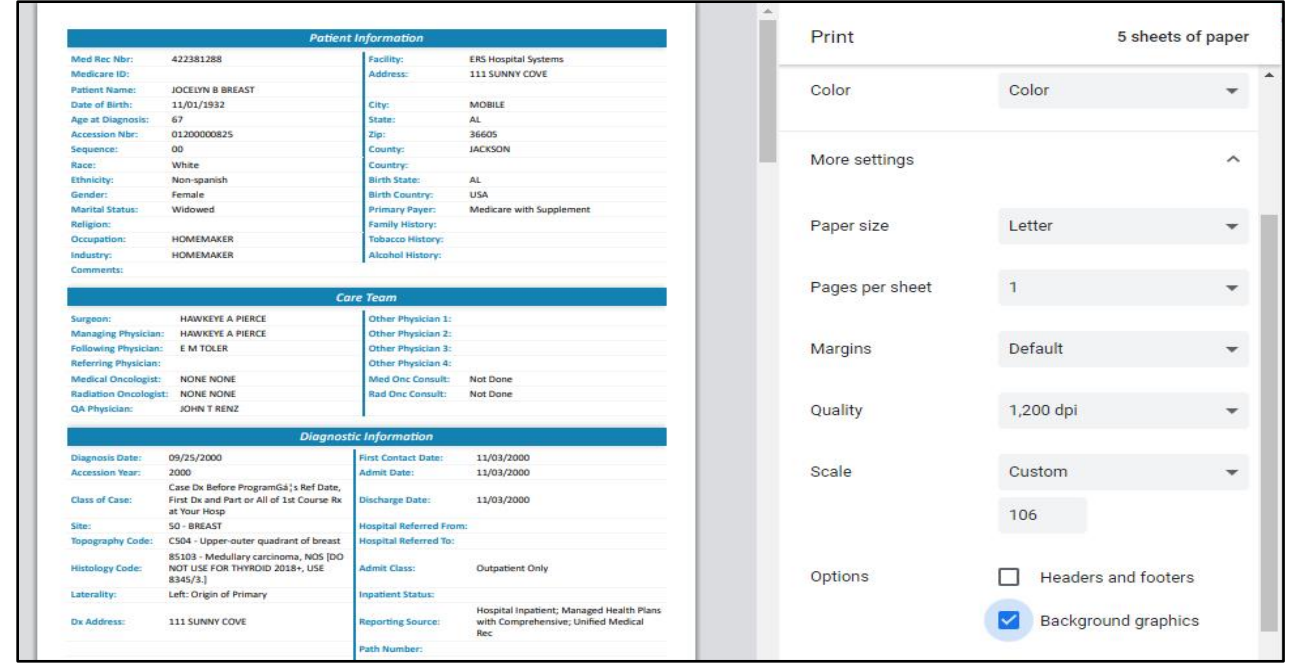

## **Support Available at www.mycrstar.com**